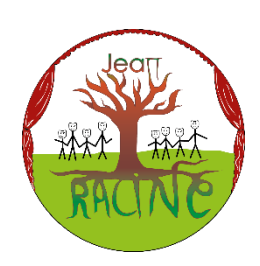

## **Rentrée 2023-2024**

*Utilisation du portail e-lyco et de Pronote* 

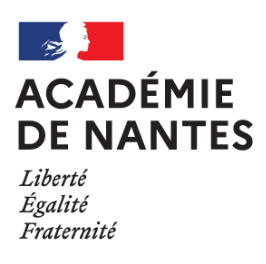

 **<https://jean-racine.anjou.e-lyco.fr/>**

## **1. Comment se connecter à e-lyco (partie privée)**

- *Compte élève :*
	- La procédure de connexion se fait en suivant les instructions données par le professeur principal. Le compte est personnel et l'élève est responsable de son espace sur e-lyco. Il ne doit donc pas transmettre ses identifiants à un camarade.
- *Compte responsable :*
	- Chaque responsable légal dispose d'un compte personnel e-lyco et distinct du compte élève. La procédure à suivre pour se connecter se fait de manière autonome. Il suffit de suivre les instructions disponibles sur la page d'accueil d'e-lyco (espace public) en cliquant sur Aide e-lyco

## **2. Description du portail e-lyco.**

- *Partie Publique. (Adresse en haut du document)*
	- L'accès public au Portail e-lyco du collège, c'est-à-dire sans avoir à s'identifier, permet de prendre connaissance des informations d'ordre général concernant la vie du collège.
	- Différentes rubriques permettent d'accéder à des aides pour e-lyco et pronote, de connaître les menus du restaurant scolaire, les dates importantes de l'orientation, les actions réalisées au collège, ...
- *Partie Privée (en mode connecté).*

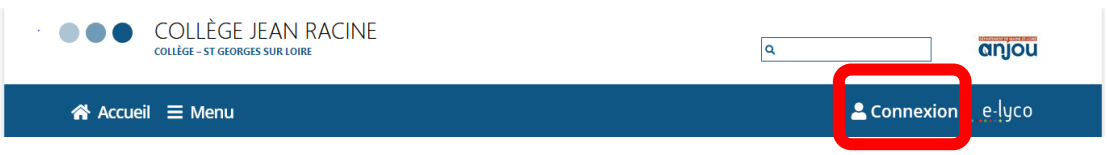

Après avoir cliqué sur « connexion », l'utilisateur doit sélectionner son mode de connexion puis s'identifier pour accéder à l'espace privé.

Le bandeau de la page est alors similaire à celui ci-dessous.

Accueil Espaces de travail Communautés Calendrier Chef d'étab. Bibliothèque Administration Media Centre Plus v  $\left(\begin{matrix} \bullet \\ \bullet \end{matrix}\right)$   $\left(\begin{matrix} \bullet \\ \bullet \end{matrix}\right)$ 

- Les différents onglets permettent d'accéder aux services proposés par l'environnement numérique de travail (ENT) :
	- Messagerie instantanée et mails internes : **les équipes du collège Jean Racine ont fait le choix de ne pas les utiliser dans la communication avec les responsables (voir tableau ci-dessous).**
	- Rubrique « plus » ou « services externes » (selon la taille de l'écran), qui donne accès à Pronote et aux « télé-services ».

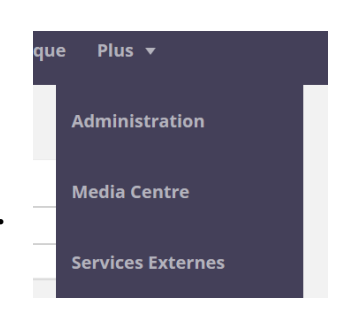

## **3. Usages d'e-lyco (partie privée) et de Pronote**

- Les fonctionnalités proposées aux élèves et aux responsables sont assez proches mais les droits et parfois les contenus sont différents, il est demandé de se connecter avec son **propre compte et non pas systématiquement avec celui de l'élève**.
- Le tableau ci-dessous présente les principales fonctions disponibles selon le type d'utilisateur **après identification sur le portail**.

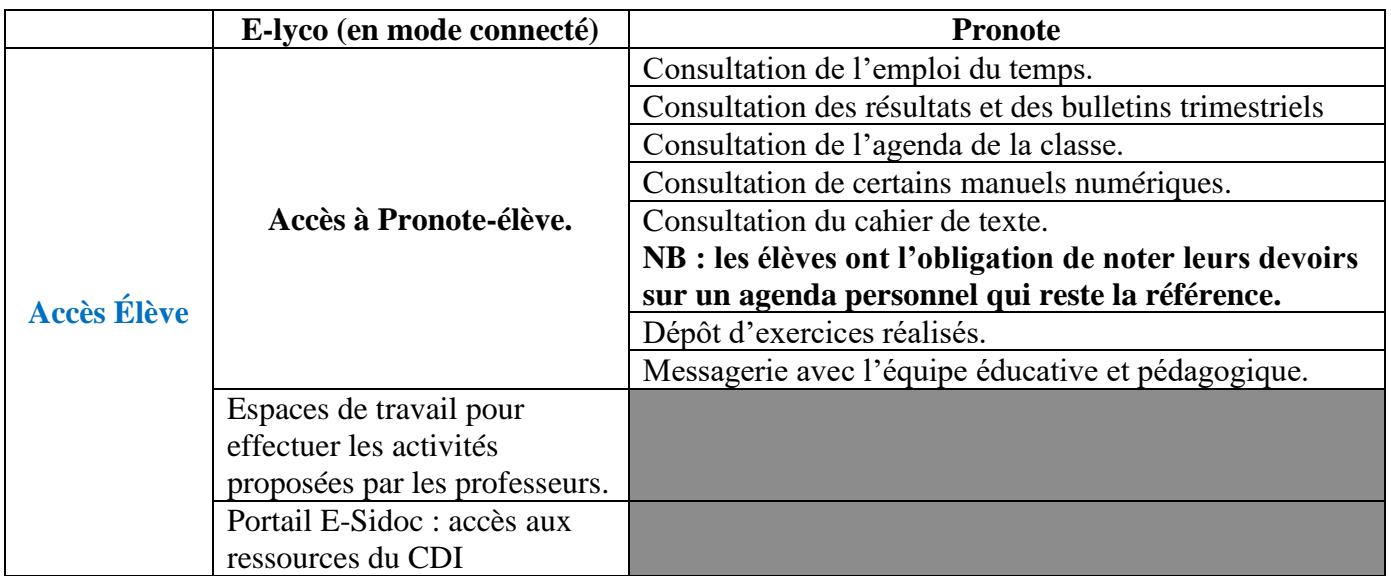

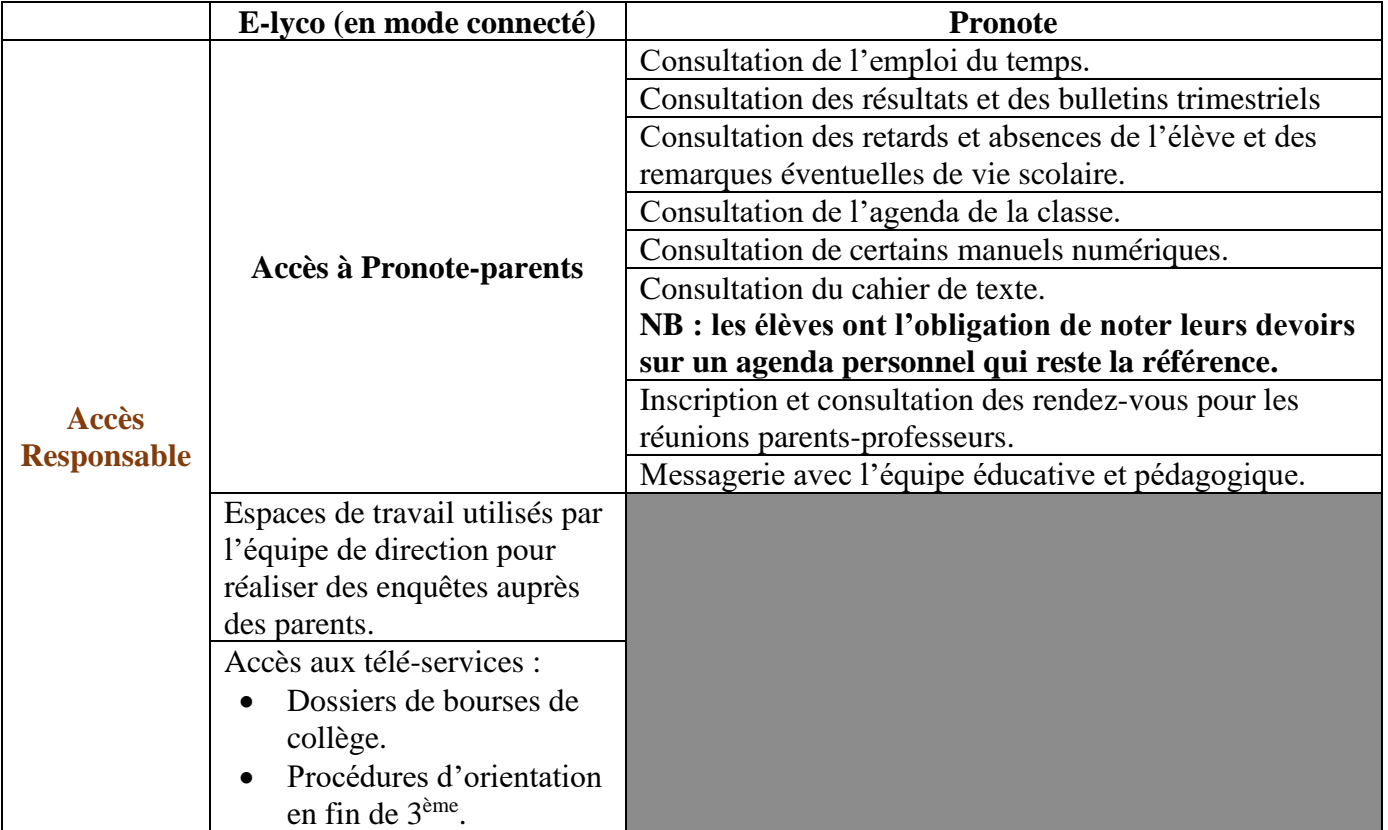

- **Aucun devoir ou travail n'est indiqué sur le calendrier e-lyco.**
- Attention : les professeurs complètent le cahier de texte de Pronote le plus tôt possible, mais pas nécessairement en même temps qu'ils donnent le travail aux élèves
- Dans la mesure du possible, nous nous efforçons de doubler les informations importantes (enquêtes, bourses, orientation, …) transmises par un mail et/ou par un bloc d'information sur la page d'accueil du portail e-lyco.

*L'équipe de direction*